## AJCA Genomic Testing Center

**Order** Genomic Test Kits for Males and Females

- □ Uses a simple Shopping Cart method
- Accessible on desktop computer, tablet or mobile phone
- When needed, reprint Genomic Kit Paperwork
- **View Order History**
- **View Genomic Evaluations** of Animals

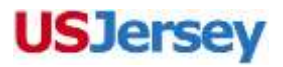

### Let's Get Started

### □ Sign in to **InfoJersey.com** Select **Genomic Testing Center** under the Services Menu

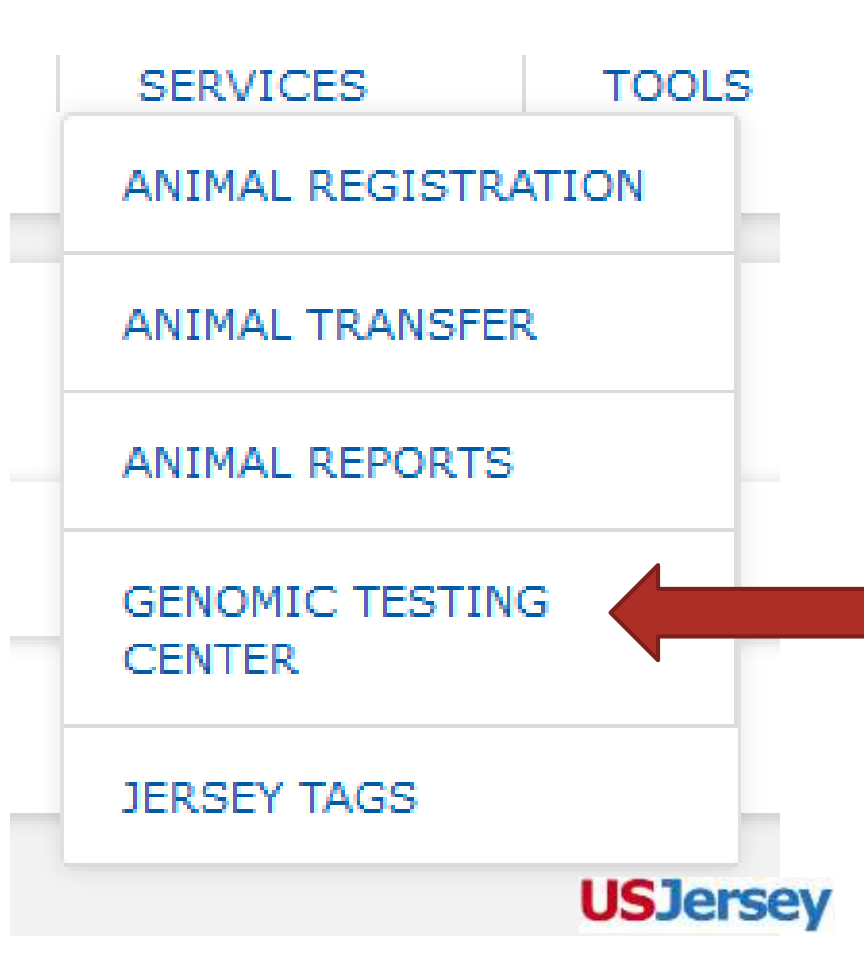

## How To Navigate

□ New Test Kit Order

**□** Begins an order

□ Request History

**Q** Review order history

 Request Cart *(shopping cart icon hidden under drop-down menu)*

> **Q** Current test kits waiting to be ordered

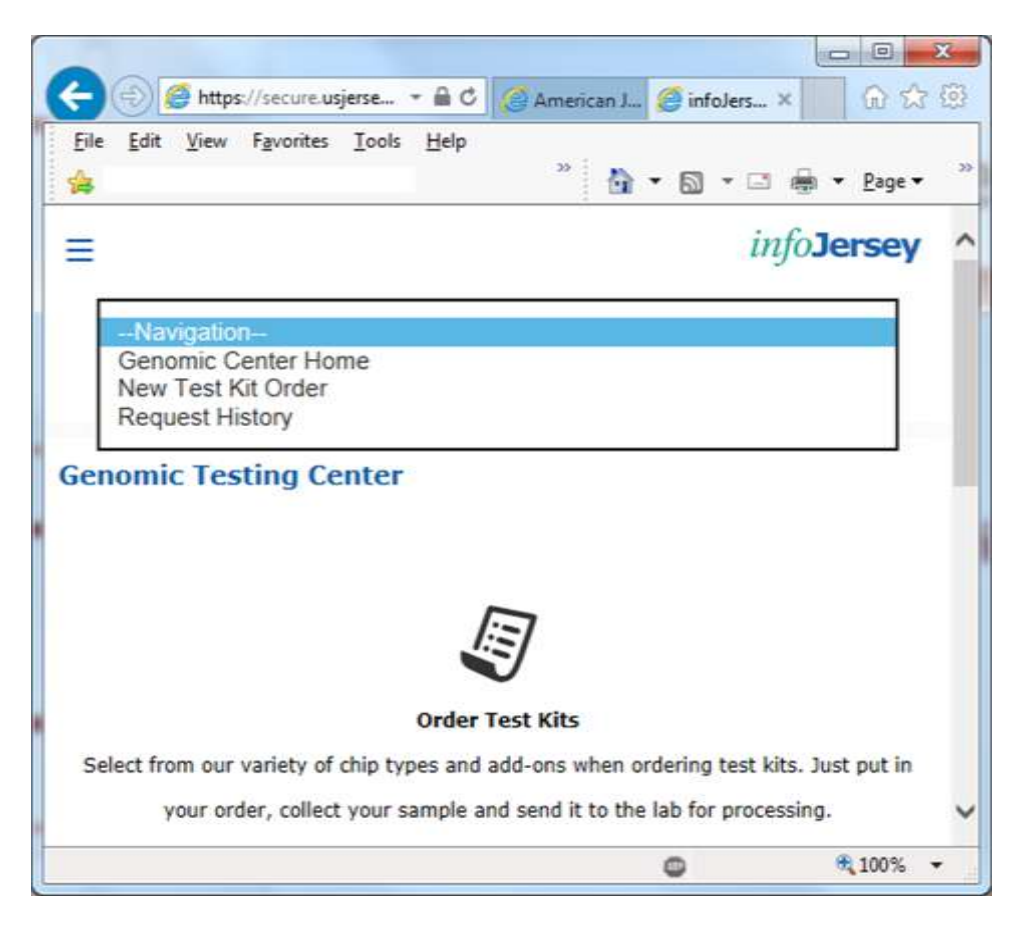

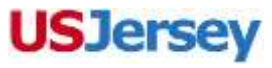

## To Start: Click "New Test Kit Order"

- **Enter Animal ID**, using one of the following: AJCA registration number, name, tattoo or eartag number.
- **Enter one animal per line.**
- □ Select the genotyping **Chip Type.** 
	- *Note:* Freemartin test is not available unless a chip type is selected.
- $\Box$  If you want only an add-on test, select **Add-On Only**.
	- Choose tests *(right-hand block)*.
- Click "Continue".

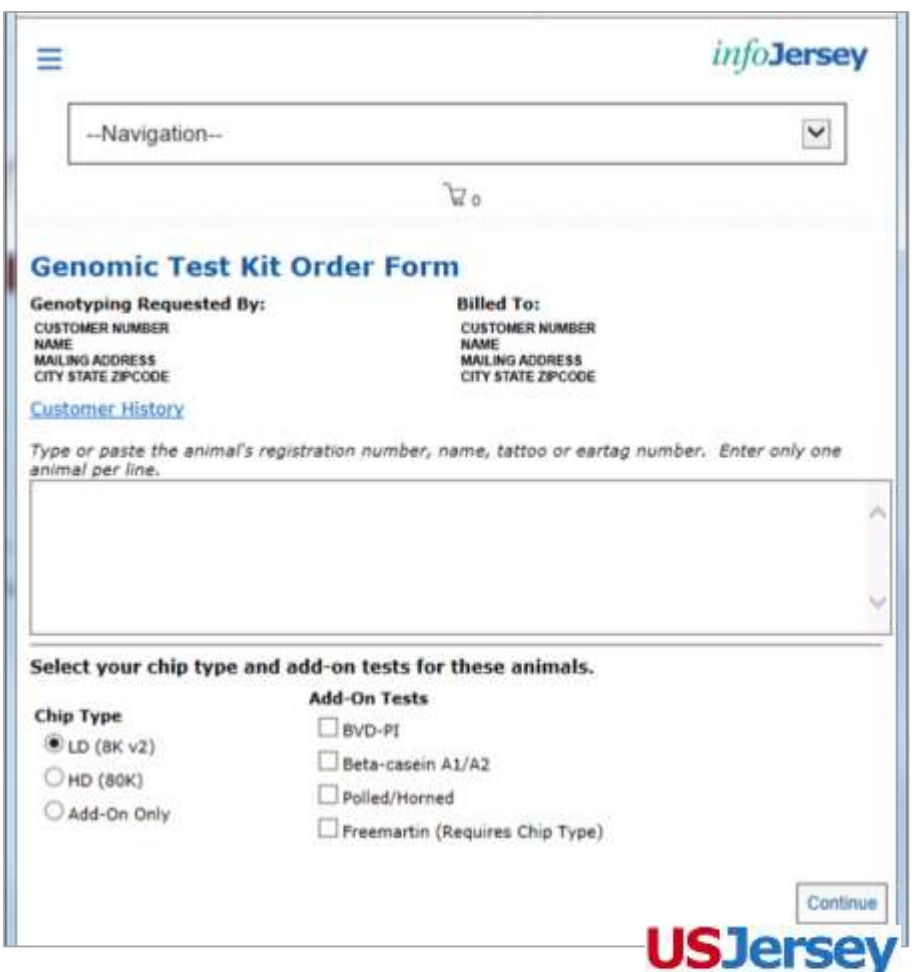

### Review Your Order

- Review the animals just entered in the Test Kit Order Review page.
- Adjust order by adding or removing the checkmark under the add-on test. **Test Kit Order Review** Your animals are listed below. You can change your request options below on each item before you add them to the cart.
- □ Remove an animal by checking box at left (next to Tag/Tattoo), then click "Remove Selected"
- Add animals for same chip type with with "Add More Animals"
- Finished? Click "Add To Cart"

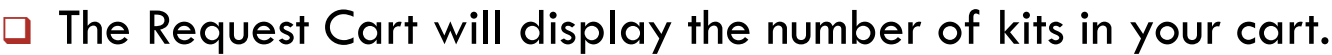

### **Beta** cassin **Follock Horses** Tag/Tattee Animal **Chip Type WVD-PT** freemartis  $A1/A2$ WAN DE VELOCITY **DORTS PAN** MUSAGDO111383710 **Sequest would for-** $\Box$  WE12 Ń.  $\Box$ R. 扫 Ruskobossi2657101 16USA0001113857103 lequest for LD heat use completed an 06/11/2024 **GRISS ROJANT BEING**  $\Box$  3803 Ñ. D. ¥. 30UGA000111205756 E.  $\overline{\mathbf{v}}$ 田 Remove Selected Add More Arimals Add To Cart

Request Cart: 3 kits

**USJersey** 

### Finish Order

- **Request Cart** displays the kits and Estimated Total (not including CDCB fees, if required).
- □ To remove more animals from order, check box at left then **Remove Selected Items**.
- Click **Add Additional Test Kits** if you want to add more animals.**Request Cart**

10 전 30 전 30 M LS Mouse

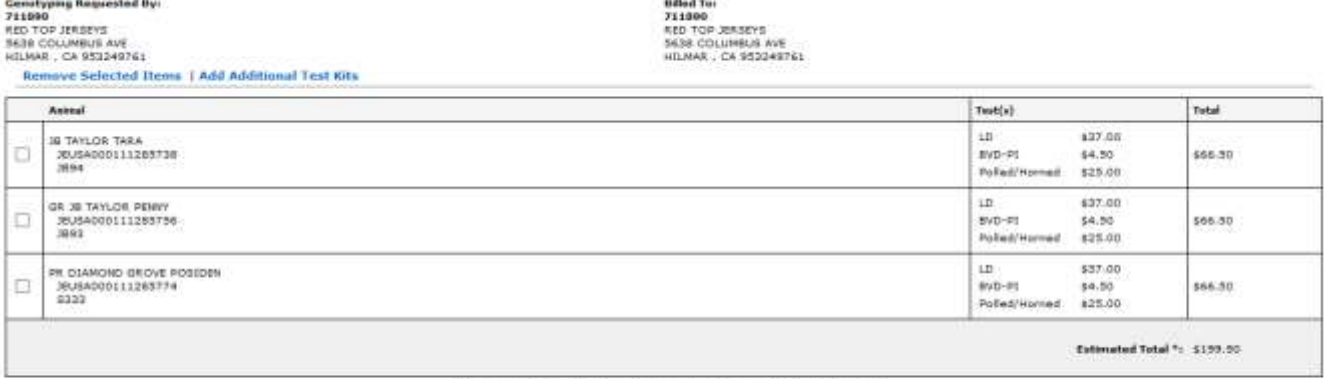

1202001010

Estimated Total does not include additional CDCB fees, if required. Your account will not be charged until order has been processed and results are received.

> Send Test Kits <sup>@</sup> Email Mail Send Test Results Email Mail

Email RTJERSEYS@YAH00.COM

Submit Request

# Finish Order *(continued)*

### **Send Test Kits**: choose either

- *Email:* Composes PDF document with date of order and sent by email.
- *Mail:* Printed test kit will be mailed from AJCA office.

### **Send Test Results**: choose either

- *Email:* Report sent to email address shown in text box.
- *Mail:* Report will be sent to mailing address listed.
- *Email Address:* Change address in text box if you want to use a different email address.

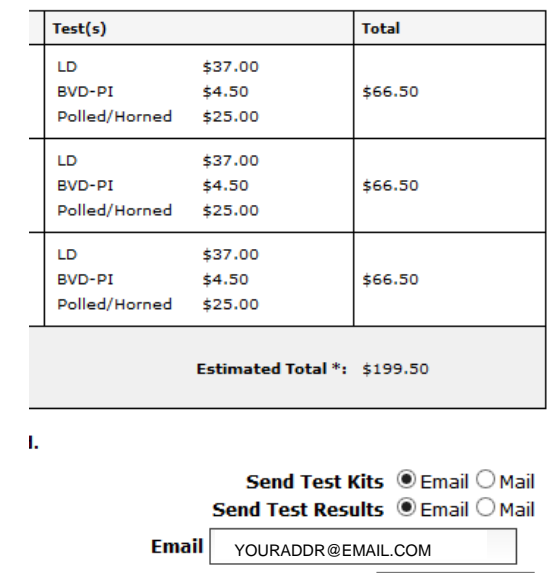

**Submit Request** 

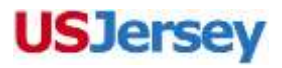

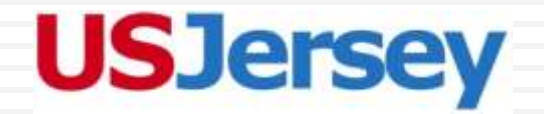

### **American Jersey Cattle Association**

*Online Services* www.infoJersey.com

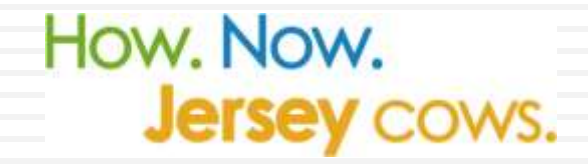